# **Zoom Hearing Set Up Recommendations | Settings Prior to the Meeting**

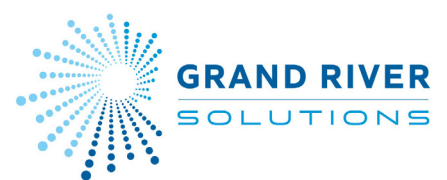

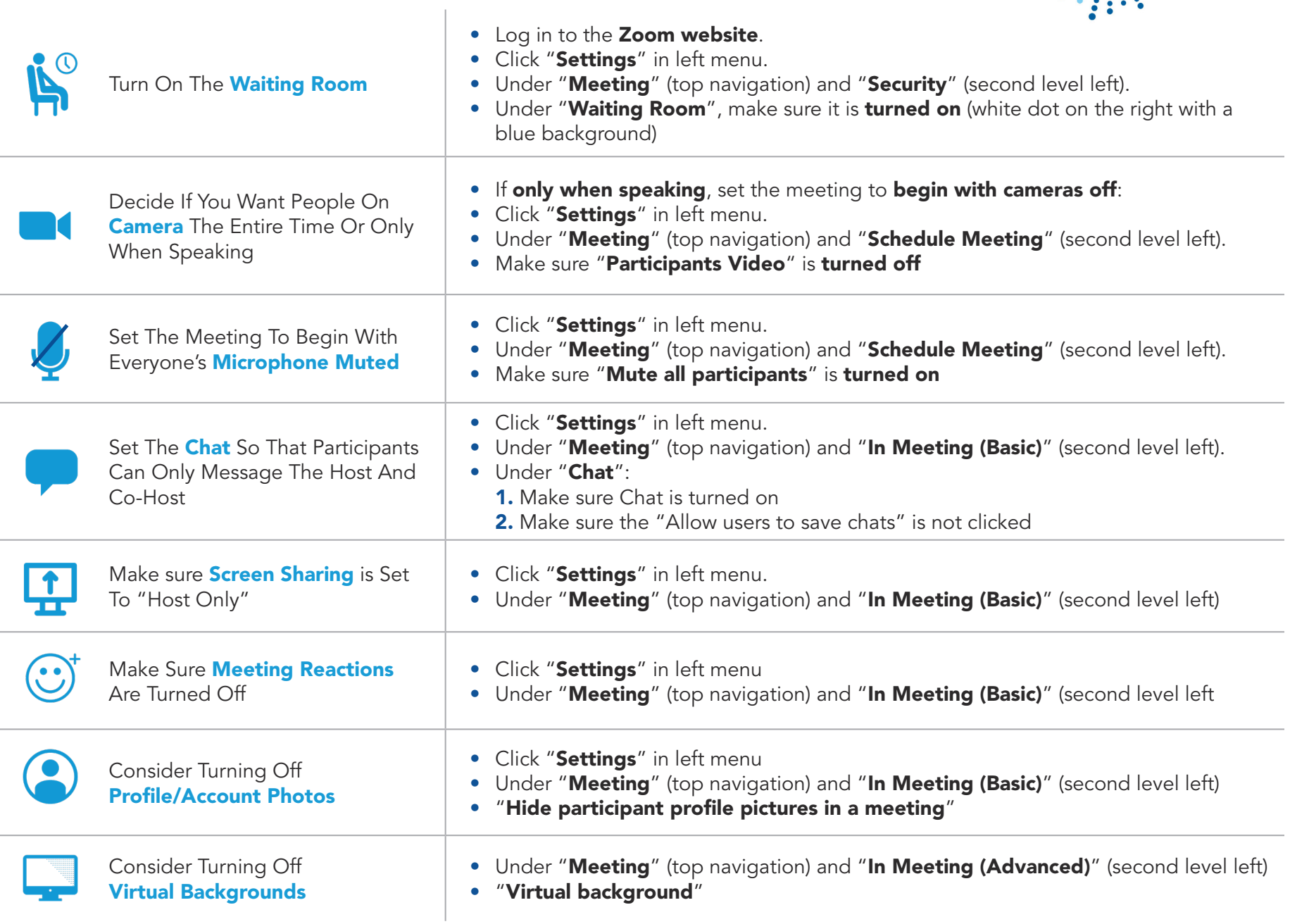

### **Zoom Hearing Set Up Recommendations | Settings Prior to the Meeting**

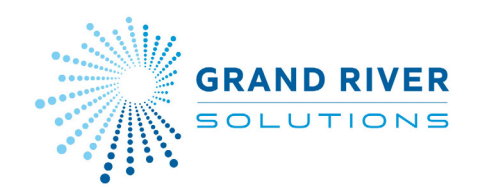

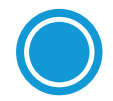

Set Cloud Recording Options

• Click "Recording" from the top menu

#### **Cloud recording**

Allow hosts to record and save the meeting / webinar in the cloud

- Record active speaker with shared screen
- Record gallery view with shared screen  $\odot$
- Record active speaker, gallery view and shared screen separately
- $\sqrt{\phantom{a}}$  Record audio-only files
	- $\vee$  Record one audio file for all participants
	- $\Box$  Record a separate audio file of each participant  $\odot$
- $\vee$  Save chat messages from the meeting / webinar

### Advanced cloud recording settings

- $\blacktriangleright$  Add a timestamp to the recording  $\oslash$
- $\vee$  Display participants' names in the recording
- Record thumbnails when sharing  $\oslash$
- $\Box$  Optimize the recording for 3rd party video editor  $\odot$
- Audio transcript 2
- Recording highlights 2 NEW
- $\Box$  Save panelist chat to the recording  $\odot$
- $\Box$  Save poll results shared during the meeting/webinar  $\odot$
- $\blacktriangleright$  Save closed caption as a VTT file

# **Zoom Hearing Set Up Recommendations | Settings In the Meeting**

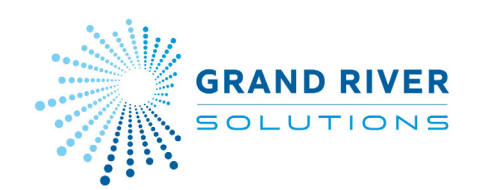

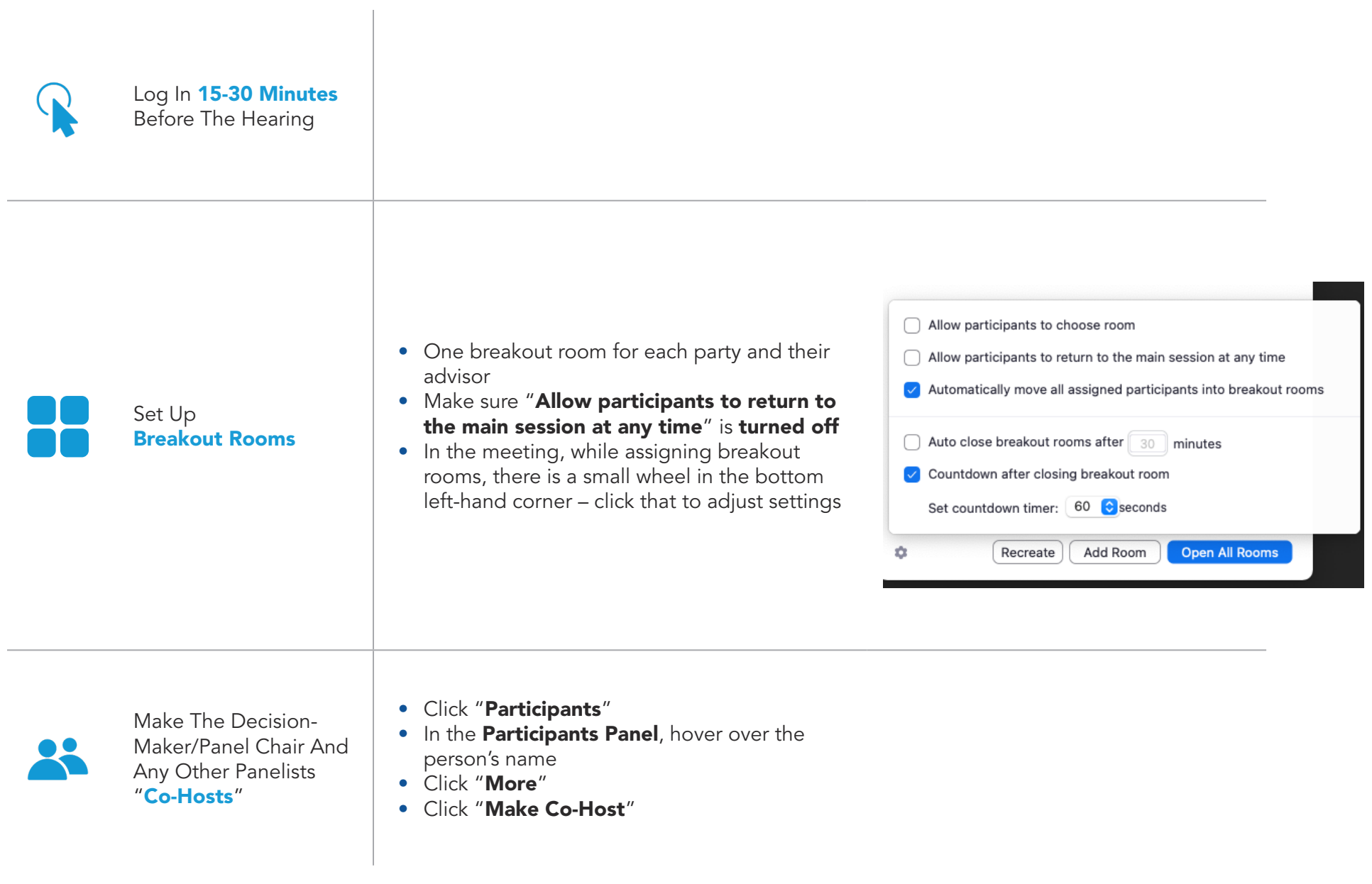

## **Zoom Hearing Set Up Recommendations | Settings In the Meeting**

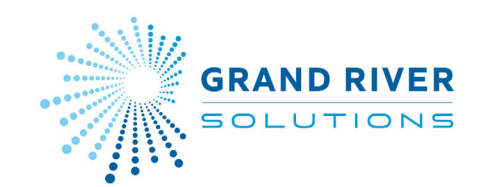

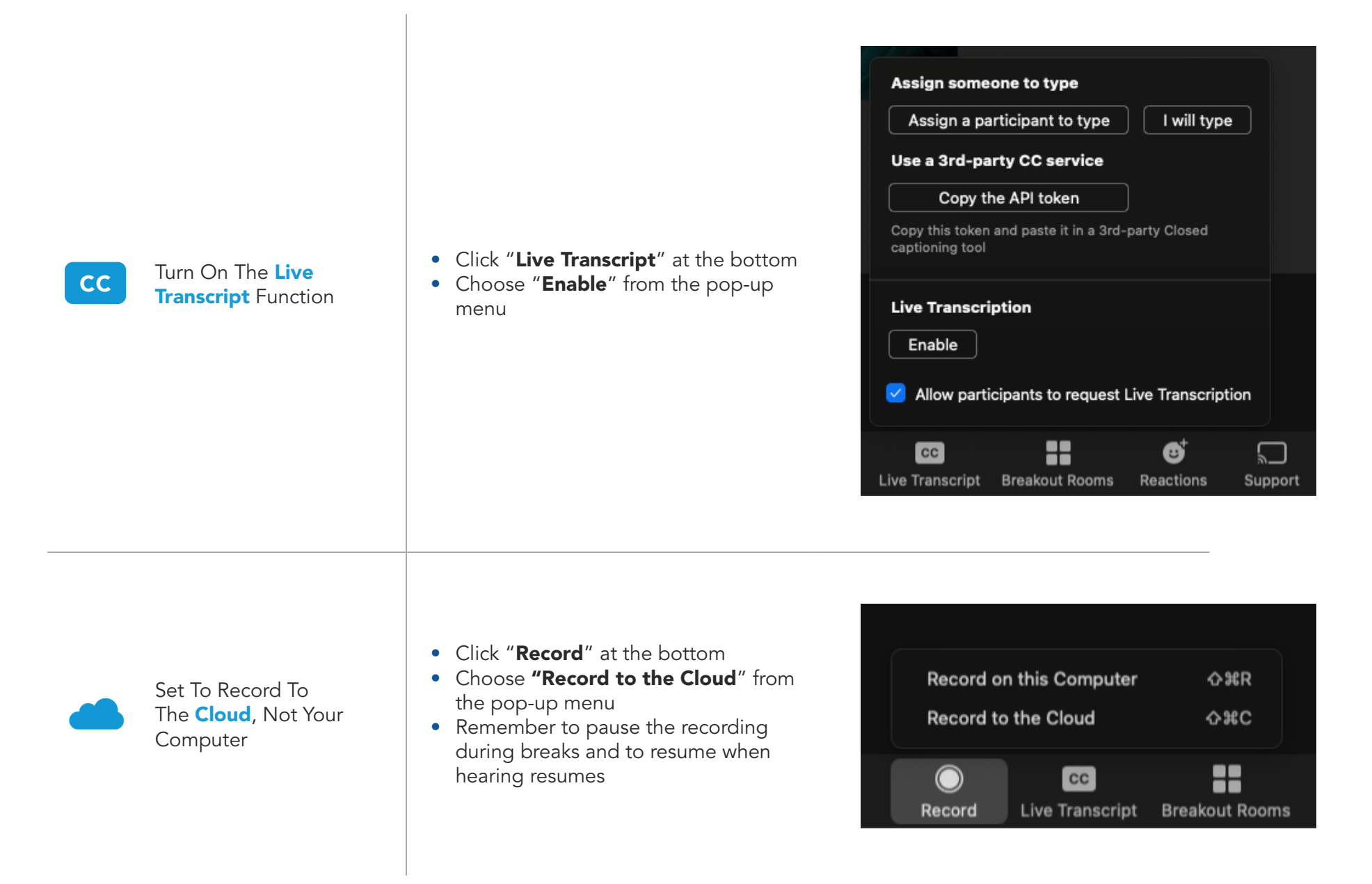